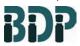

## **Standard Operating Procedure**

**Biopharmaceutical Development Program** 

Title: Rapid Endotoxin Determination Using the Charles River Portable Test System (PTS)

SOP Number: 22204 Revision Number: 01

Supersedes: Revision 00 Effective Date: MAY 17 2011

Originator/Date:

Approval/Date:

Approval/Date:

## **Table of Contents**

- 1.0 Purpose
- 2.0 Scope
- 3.0 Authority and Responsibility
- 4.0 Materials
- 5.0 Charging the Battery
- 6.0 Procedure
- 7.0 Test Results
- 8.0 Pass/Fail Criteria
- 9.0 Documentation
- 10.0 References and Related Documents
- 11.0 Attachments

## 1.0 Purpose

This procedure is a rapid point-of-use test system, which is comprised of a test cartridge along with a portable spectrophotometer. The Endosafe-PTS Endotoxin test utilizes existing FDA-licensed LAL formulations. The PTS system measures color intensity directly related to the Endotoxin concentration in a sample and provides quantitative LAL test results in approximately 15 minutes.

## 2.0 Scope

Process Analytics qualified personnel will perform this procedure. The PTS will be used for Endotoxin detection in WFI quality water, raw material samples, and final product samples.

NCI-Frederick, BDP Page 2 of 9

SOP Number: 22204 Revision Number: 01 Effective Date: MAY 17 2011

Title: Rapid Endotoxin Determination Using the Charles River Portable Test System (PTS)

## 3.0 Authority and Responsibility

- 3.1 The Director, Process Analytics (PA) has the authority to define this procedure.
- 3.2 PA is responsible for training laboratory personnel and documenting this training to Biopharmaceutical Quality Assurance (BQA).
- 3.3 PA personnel are responsible for the performance of this procedure.
- 3.4 PA is responsible for reviewing the data and documentation of this procedure.
- 3.5 BQA is responsible for quality oversight of this procedure.

#### 4.0 Materials

- 4.1 Endosafe-Licensed PTS Endotoxin Cartridge, BDP PN 30752.
- 4.2 Portable Test System, BDP MEF 81770 or 81780.
- 4.3 Endosafe- PTS mini pipettor, BDP PN 21860, or BDP approved equivalent.
- 4.4 Epson TM-U22OD Printer or any BDP controlled computer.
- 4.5 Charles River-LAL Reagent Water, BDP PN 30328, or BDP approved equivalent.

<u>Note</u>: LAL Reagent Water used to make product dilutions should be tested for the absence of detectable Endotoxin

- 4.6 MBP 200 Pipet Tips, BDP PN 20469, or BDP approved equivalent.
- 4.7 Endoscan software (Version V7.10A).

## 5.0 Charging the Battery

5.1 The PTS comes with its own AC power adapter, which also serves as the battery charger for the reader. The battery life is approximately 4 hours of continuous usage after a full charge. To ensure proper functioning under battery power, charge the reader after 3 hours of continuous usage or at the end of each working day.

**Note:** Discharged batteries will accept a full charge in approximately 6-8 hours.

5.2 To charge the battery, insert the power cord into any grounded outlet and then insert the DC plug into the back of the reader. The AC power cord adapter displays a green LED when the cord is securely plugged into an outlet.

NCI-Frederick, BDP Page 3 of 9

SOP Number: 22204 Revision Number: 01 Effective Date: MAY 17 2011

Title: Rapid Endotoxin Determination Using the Charles River Portable Test System (PTS)

#### 6.0 Procedure

To perform the test, the user pipettes  $25~\mu L$  of a sample into each of the four sample reservoirs of the cartridge. The reader draws and mixes the sample with the LAL reagent in two channels (the Sample Channels) and with the LAL reagent and Positive Product Control (PPC) in the other two channels (the Spike Channels). The sample is incubated and then combined with the chromogenic substrate. After mixing, the optical density of the wells is measured and analyzed against an internally-archived, batch-specific standard curve. The PTS simultaneously performs testing in duplicate and averages the results in keeping with USP guidelines.

**Note:** Proper laboratory technique is essential to prevent contamination of test materials with environmental Endotoxins.

- 6.1 Press the menu key on the PTS keypad to turn the instrument on. The reader initiates a system self test as it heats up to 37°C. This will take approximately 5 minutes.
- 6.2 The reader will display "SELF TEST OK" and then "INSERT CARTRIDGE." If the reader fails the self test, do not use it, and notify the PA Supervisor.
  - **Note:** Cartridges are stored at 2-8°C. Allow the cartridge to reach room temperature while remaining in the pouch before use.
- 6.3 Each lot-specific cartridge contains a Certificate of Analysis. The COA will contain all the information that is required for the initial setup of an Endotoxin run; refer to Attachment 4 for an example of a lot-specific COA.
- 6.4 Remove the cartridge from the pouch, careful not to touch the sample reservoirs or optical cells. Insert the cartridge with the sample reservoir facing up into the slot at the front of the PTS reader. Press the cartridge firmly into the slot.
- 6.5 Once the cartridge has been firmly inserted into the reader, the reader will prompt the user to enter the following information.
  - 6.5.1 Enter OID (Operator ID). The technician performing the assay will use his/her initials for the OID.
  - 6.5.2 Enter the Lot number of cartridge.
  - 6.5.3 Enter the calibration code. If the calibration code for the particular lot number has already been entered, the reader does not prompt for the code again. To erase all stored lot numbers and corresponding calibration codes, select menu, 2, and then 4 from the initial menu.
  - 6.5.4 Enter Lot number (Confirms cartridge lot number entered).
  - 6.5.5 Enter Sample Lot number (QC number).
  - 6.5.6 Enter Sample ID. Selecting and scrolling with the menu key under the sample ID header allows for 50 samples to be entered and stored.

NCI-Frederick, BDP Page 4 of 9

SOP Number: 22204 Revision Number: 01 Effective Date: MAY 17 2011

Title: Rapid Endotoxin Determination Using the Charles River Portable Test System (PTS)

6.5.7 Enter the dilution factor. If no dilution is required for the sample, then a 1 should be entered as the dilution factor.

<u>Note</u>: When the dilution factors are entered into the PTS Reader during initial setup of test information, the software will correct for the specified dilution. The Endotoxin value reported on the test report is the Endotoxin concentration in the undiluted sample.

- 6.5.8 Once all the test information is entered, the reader displays: ADD SAMPLE; PRESS ENTER.
- 6.6 Pipette 25 µL of the sample into all 4 sample reservoirs of the cartridge and press enter on the reader keypad. The sample must be delivered to each sample port without contamination or cross contamination between samples.
- 6.7 Pumps draw samples aliquots into the test channels, thereby initiating the test. Results will be obtained in approximately 15 minutes.

## 7.0 Test Results

- 7.1 When the test is complete, the PTS reader gives an audible notification that the assay is finished and the Endotoxin measurement and the assay acceptance criteria are displayed on the screen.
- 7.2 The reader display alternates between the following results.
  - Sample EU/mL
  - Sample % CV
  - Spike EU/mL
  - Spike % CV
  - % Spike Recovery
  - Remove Cartridge
- 7.3 The PTS reader is capable of storing the last 99 test results.

**Note:** The reader continues to display the assay results until the cartridge is removed.

- 7.4 Printing Test Results Using the Epson Printer
  - 7.4.1 Connect the serial port cable to the printer and the RJ45 plug in back of the PTS reader.
  - 7.4.2 Press the MENU key on the PTS reader keypad.
  - 7.4.3 Select 4 for the print menu. Selecting one of the following choices on the reader keypad will send results to the printer.
    - Print Last Test
    - Print by Date
    - Print all Tests

NCI-Frederick, BDP Page 5 of 9

SOP Number: 22204 Revision Number: 01 Effective Date: MAY 17 2011

Title: Rapid Endotoxin Determination Using the Charles River Portable Test System (PTS)

#### 8.0 Pass/Fail Criteria

8.1 The coefficient of variation (C.V.) must be < 25% between the 2 sample replicates for the assay to be valid. The C.V. must also be < 25% between the 2 PPC replicates for the assay to be valid. If the C.V. is > 25%, then the assay is invalid.

8.2 Recovery of the PPC or spiked values must be within 50-200% for the test to be valid. Spike recoveries outside of this range invalidate the test. Dilute the sample and rerun the assay if possible to remove interference.

## 9.0 Documentation

- 9.1 Document all test results and reagent information on Form 22204-01, Attachment 1.
- 9.2 Attach PTS printout results to the QC Test Request form and forward it to the PA Supervisor for PA review.
- 9.3 Each report is signed and dated by the analysts.
- 9.4 Document all usage, maintenance, calibration, cleaning, etc. in the instrument logbook as per **SOP 21531**, *Equipment/Facility Logs*.

#### 10.0 References and Related Documents

10.1 SOP 21531 Equipment/Facility Logs

#### 11.0 Attachments

11.1 **Attachment 1** Form 22204-01, PTS Kinetic LAL Analysis

11.2 Attachment 2 Image of the Endosafe PTS System

11.3 Attachment 3 Image of Sample Printout

11.4 **Attachment 4** Certificate of Analysis (Reference Only)

NCI-Frederick, BDP Page 6 of 9

SOP Number: 22204 Revision Number: 01 Effective Date: MAY 17 2011

Rapid Endotoxin Determination Using the Charles River Portable Test System (PTS) Title:

## **Attachment 1**

NCI-Frederick

| Form No.: 22204-01<br>SOP No.: 22204<br>Revision 01: |                 |                     |         |                |
|------------------------------------------------------|-----------------|---------------------|---------|----------------|
| Novidion o I.                                        | PTS Kinetic     | LAL Analysis        |         |                |
| Requestor:                                           |                 | QC Number:          |         |                |
| Test Specifications:                                 |                 | Pipette ID Numbers: |         |                |
| Other:                                               |                 | Valid Assay:yesno   |         |                |
| Reagent Information                                  |                 |                     |         |                |
| Reagent                                              | Mfg./Lot #      |                     | Expires |                |
| PTS Cartridge                                        |                 |                     |         |                |
| LAL Reagent Water                                    |                 |                     |         |                |
| Other                                                |                 |                     |         |                |
| Sample Preparation                                   |                 |                     |         |                |
| Sample                                               | Dilution Tested | Endotoxin Value     |         | Spike Recovery |
|                                                      |                 |                     |         |                |
|                                                      |                 |                     |         |                |
| Attach PTS printout                                  |                 |                     |         |                |
|                                                      |                 |                     |         |                |
|                                                      |                 |                     |         |                |
|                                                      |                 |                     |         |                |
|                                                      |                 |                     |         |                |
|                                                      |                 |                     |         |                |
|                                                      |                 |                     |         |                |
|                                                      |                 |                     |         |                |
|                                                      |                 |                     |         |                |
|                                                      |                 |                     |         |                |
|                                                      |                 |                     |         |                |
| Analyst/Date:                                        |                 |                     |         | _              |
| Reviewed By/Date:                                    |                 |                     |         | _              |

NCI-Frederick, BDP Page 7 of 9

SOP Number: 22204 Revision Number: 01 Effective Date: MAY 17 2011

Title: Rapid Endotoxin Determination Using the Charles River Portable Test System (PTS)

# Attachment 2 Image of the Endosafe PTS System

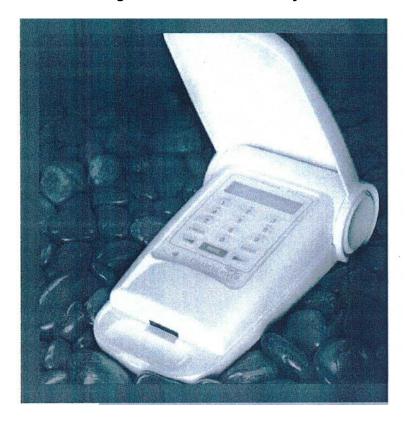

SOP Number: 22204 Revision Number: 01 Effective Date: MAY 17 2011

Title: Rapid Endotoxin Determination Using the Charles River Portable Test System (PTS)

# Attachment 3 Image of Sample Printout

SOP Number: 22204 Revision Number: 01 Effective Date: MAY 17 2011
Title: Rapid Endotoxin Determination Using the Charles River Portable Test System (PTS)

# Attachment 4 Certificate of Analysis (Reference Only)

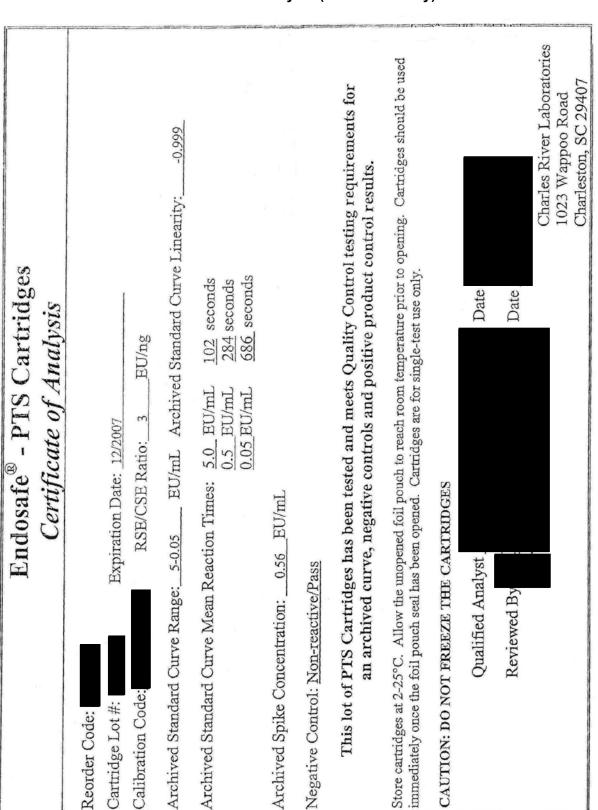